**FORM**

**Annexure II**

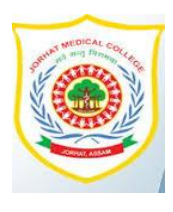

## **WIFI REGISTRATION FORM**

## **JORHAT MEDICAL COLLEGE AND HOSPITAL, JORHAT (ASSAM)**

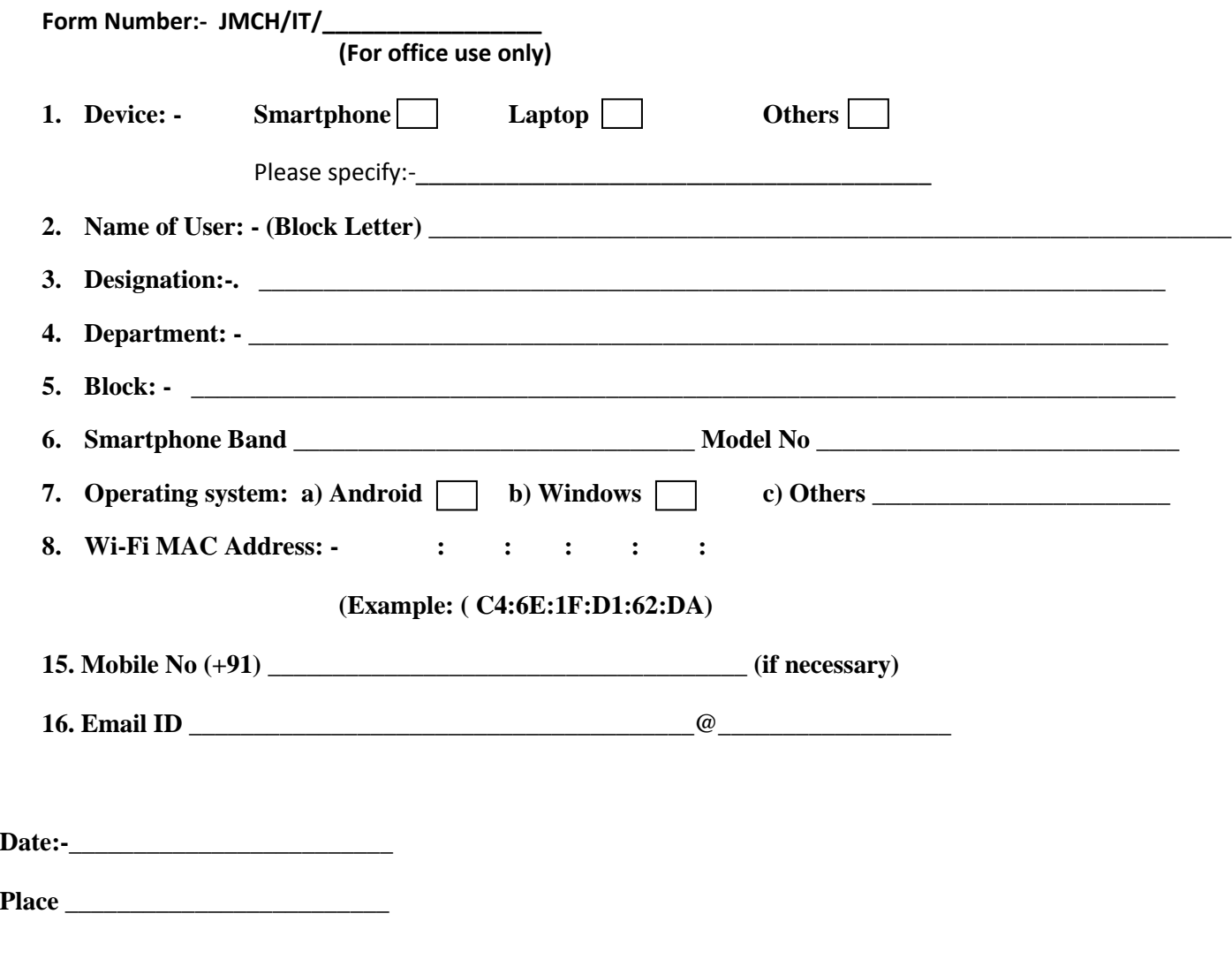

## **Signature of Applicant**

**Note:- Kindly fill up and reply this form as soon as possible to maintain integrity, security and efficiency in our IT cell for a hasslefree network and services.)**

## **Help Android Devices find your Wifi MAC Address**

- 1. On the Home screen, tap the **Menu** button and go to **Settings**.
- 2. Tap **About Phone**.
- 3. Tap **Status**.
- 4. Scroll down to see your **WiFi MAC address**.